## **Anleitung: Mailservice im LernSax**

Jede Lehrer\*in und jede Schüler\*in unseres Gymnasiums besitzt eine persönliche E-Mail-Adresse, die sich alle aus Benutzernamen und der Domainbezeichnung rsg.lernsax.de zusammensetzt (z. B. robert.test@rsg.lernsax.de).

Mit dem Mailservice können wir alle E-Mails empfangen, versenden und verwalten. Im Posteingang werden die E-Mails mit Absender, Betreff, Größe und Empfangsdatum der E-Mail aufgelistet.

Zur übersichtlichen Verwaltung können thematische Ordner angelegt und E-Mails in diese Ordner sortiert werden. Der Mailservice ist mit dem Adressbuch verknüpft.

Beim Schreiben einer E-Mail haben alle Schüler\*innen auch auch alle Lehrer\*innen Zugriff auf ihre persönlichen Adressbücher, aber auch auf das vollständige Adressbuch unserer ganzen Schule.

Du findest das vollständige Adressbuch unserer ganzen Schule auf folgendem Weg, nachdem du dich mit deinen Zugangsdaten angemeldet hast:

1) Privaten Bereich wählen

2) Mailservice wählen

3) E-Mail schreiben wählen

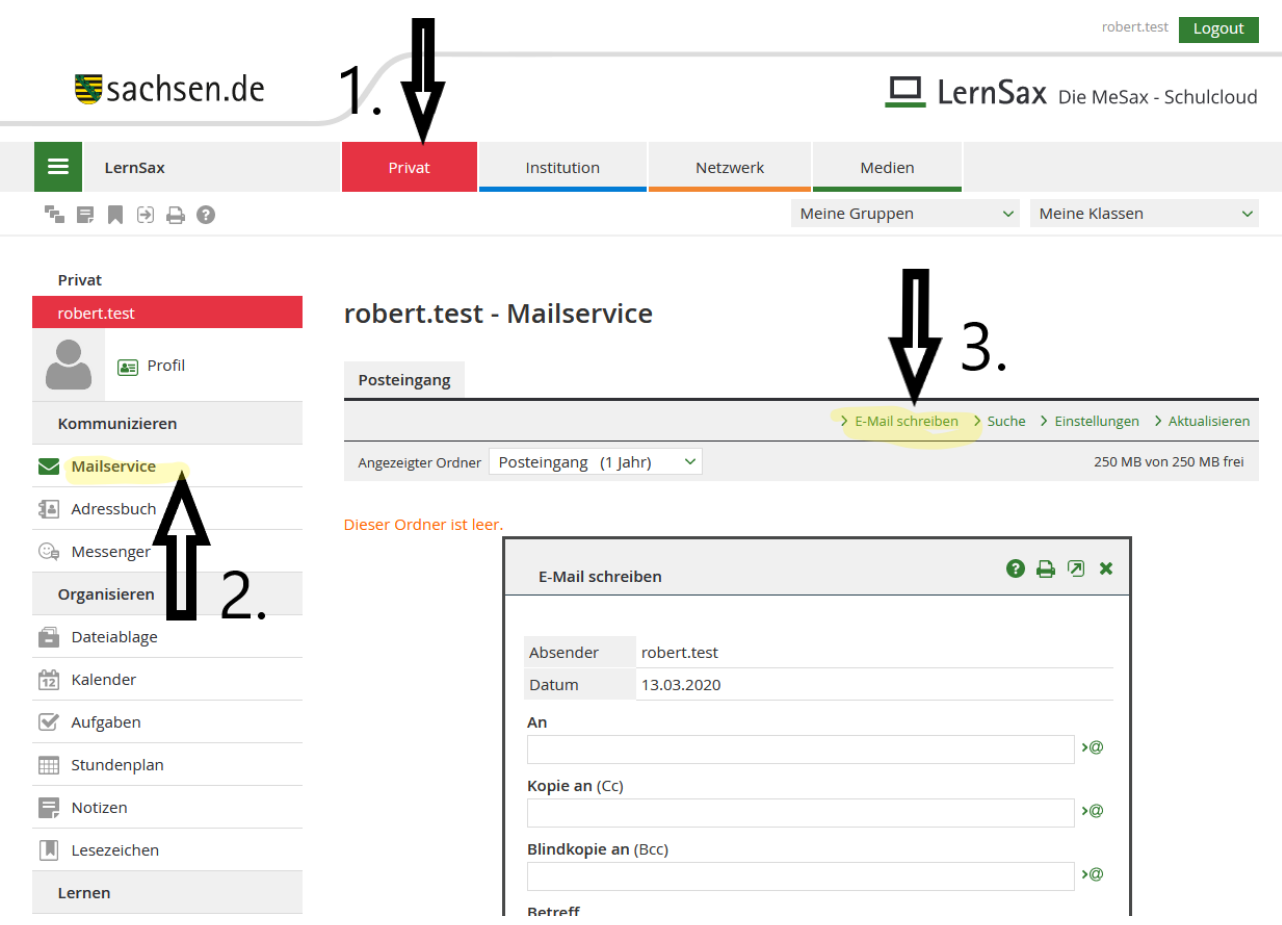

4) @ -Zeichen auswählen 5) als Quelle das Robert-Schumann-Schule – Adressbuch auswählen 6) eine Rolle einstellen (z. B. "Lehrer") 7) Adresse aus der Liste auswählen

 $9 - 9 x$ **E-Mail schreiben** Absender robert.test Datum 13.03.2020 An  $\overline{Q}$ Kopie an (Cc) >@  $949x$ **E-Mail schreiben: An** Quelle Robert-Schumann-Schule - Gymnasium der Stadt Leipzig Y Mitgliederliste > Filter nach Buchstabe Rolle Lehrer **Mitglied** Alle Login administrator@rsg.lernsax.de >@ administrator  $\Box$ □ > @ Jörg Erbsmehl j.erbsmehl@rsg.lernsax.de robert.test @rsg.lernsax.de  $\Box$ УQ